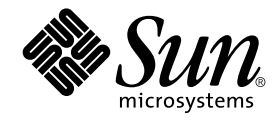

# Guide d'installation de Solaris 9 Maintenance Update 1

Sun Microsystems, Inc. 4150 Network Circle Santa Clara, CA 95054 U.S.A.

Référence : 816–6228 Octobre 2002

Copyright 2002 Sun Microsystems, Inc. 4150 Network Circle, Santa Clara, CA 95054 U.S.A. Tous droits réservés

Ce produit ou document est protégé par un copyright et distribué avec des licences qui en restreignent l'utilisation, la copie, la distribution, et la<br>décompilation. Aucune partie de ce produit ou document ne peut être rep aux polices de caractères, est protégé par un copyright et licencié par des fournisseurs de Sun.

Des parties de ce produit pourront être dérivées du système Berkeley BSD licenciés par l'Université de Californie. UNIX est une marque déposée aux Etats-Unis et dans d'autres pays et licenciée exclusivement par X/Open Company, Ltd.

Sun, Sun Microsystems, le logo Sun, docs.sun.com, AnswerBook, AnswerBook2, Solaris 9 Maintenance Update, JumpStart, SunOS, et Solaris sont des marques de fabrique ou des marques déposées, ou marques de service, de Sun Microsystems, Inc. aux Etats-Unis et dans d'autres pays. Toutes les marques SPARC sont utilisées sous licence et sont des marques de fabrique ou des marques déposées de SPARC International, Inc. aux Etats-Unis et<br>dans d'autres pays. Les produits portant les marques SPARC sont basés sur une

L'interface d'utilisation graphique OPEN LOOK et Sun™a été développée par Sun Microsystems, Inc. pour ses utilisateurs et licenciés. Sun reconnaît<br>les efforts de pionniers de Xerox pour la recherche et le développement du de l'informatique. Sun détient une licence non exclusive de Xerox sur l'interface d'utilisation graphique Xerox, cette licence couvrant également les licenciés de Sun qui mettent en place l'interface d'utilisation graphique OPEN LOOK et qui en outre se conforment aux licences écrites de Sun.

CETTE PUBLICATION EST FOURNIE "EN L'ETAT" ET AUCUNE GARANTIE, EXPRESSE OU IMPLICITE, N'EST ACCORDEE, Y COMPRIS DES<br>GARANTIES CONCERNANT LA VALEUR MARCHANDE, L'APTITUDE DE LA PUBLICATION A REPONDRE A UNE UTILISATION PARTICULIERE, OU LE FAIT QU'ELLE NE SOIT PAS CONTREFAISANTE DE PRODUIT DE TIERS. CE DENI DE GARANTIE NE S'APPLIQUERAIT PAS, DANS LA MESURE OU IL SERAIT TENU JURIDIQUEMENT NUL ET NON AVENU.

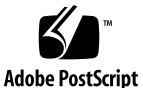

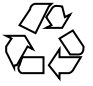

020826@4660

# Table des matières

### **1 Présentation 5**

Qu'est-ce que la mise à jour Solaris 9 Maintenance Update 1 ? 5 Quand installer Solaris 9 Maintenance Update 1 ? 6

- **2 Installation de Solaris 9 Maintenance Update 1 7** Durée de l'installation 7 Configuration nécessaire 7 Installation de la mise à jour Solaris 9 MU1 8 Identification de la version de votre Solaris 9 MU 11
- **3 Désinstallation de la mise à jour Solaris 9 Maintenance Update 1 13** Désinstallation de la mise à jour Solaris 9 MU1 13

### **4 Problèmes connus 17**

Bugs liés à l'installation 17

patchadd affiche un message d'erreur si un patch prenant en charge les architectures à patchs multiples est installé (4706994) 17 install\_mu ne fonctionne pas correctement s'il est lancé à l'aide de sh (4062334) 18 patchadd affiche un message indiquant sa fermeture 18

Connexion (login) impossible si le système n'est pas réinitialisé (4423853) 19

**3**

- **5 Messages d'erreur 21**
- **A Contenu de Solaris 9 Maintenance Update 1 25** Liste de patchs 25

CHAPITRE **1**

# Présentation

Le *Guide d'installation de Solaris 9 Maintenance Update 1* explique comment installer et désinstaller le logiciel Solaris™ 9 Maintenance Update™ 1 (MU1). Ce guide est destiné aux administrateurs système qui souhaitent installer la MU1. Pour les problèmes liés à la MU1 et n'ayant pu être inclus à temps dans ce guide, reportez-vous au *Guide d'installation de Solaris 9 Maintenance Update 1* , disponible à l'adresse suivante : http://docs.sun.com.

Pour de plus amples informations sur les procédures générales en matière d'administration système, consultez la *Collection de manuels administrateur système Solaris 9*.

# Qu'est-ce que la mise à jour Solaris 9 Maintenance Update 1 ?

La mise à jour Solaris 9 MU1 contient les mêmes patchs que ceux préconditionnés sur les CD du logiciel Solaris 9 9/02. L'installation de la MU1 met automatiquement à jour le système, sans installer de versions antérieures des patchs déjà installés.

La mise à jour Solaris 9 MU1 est disponible sous forme de fichier téléchargeable sur le Web.

**5**

# Quand installer Solaris 9 Maintenance Update 1 ?

Si votre système exécute l'environnement d'exploitation Solaris 9 et si vous souhaitez appliquer les patchs publiés avec l'environnement d'exploitation Solaris 9 9/02 sans perdre les patchs déjà appliqués, installez la mise à jour Solaris 9 MU1. Les patchs appliqués par la MU1 peuvent être désinstallés.

Si votre système exécute l'environnement d'exploitation Solaris 9 ou une version de mise à jour de Solaris 9 et si vous souhaitez procéder à une mise à niveau de toutes les nouvelles fonctionnalités et de la prise en charge matérielle, installez Solaris 9 9/02. Les patchs appliqués lors de l'installation de l'environnement d'exploitation Solaris 9 9/02 remplacent tous les patchs de Solaris 9 installés précédemment et ne peuvent pas être désinstallés.

Les MU (mises à jour de maintenance) sont essentiellement conçues pour la mise à jour de l'environnement d'exploitation Solaris vers un niveau de patchs connu et testé. Si vous voulez uniquement appliquer un patch donné, adressez-vous à votre service d'assistance habituel.

**Remarque :** le nom de ce produit est Solaris 9 MU1, mais les noms de code ou de chemin d'accès des modules peuvent faire référence à Solaris 2.9 ou à SunOS™ 5.9. Utilisez toujours le code ou le chemin d'accès tel qu'il est indiqué dans ce document.

CHAPITRE **2**

# Installation de Solaris 9 Maintenance Update 1

Ce chapitre explique comment installer le logiciel Solaris 9 MU1. Pour l'installer dans le cadre d'une procédure JumpStart™ personnalisée, reportez-vous au document *Solaris 9 Advanced Installation Guide*.

# Durée de l'installation

Le temps nécessaire à l'installation de la mise à jour Solaris 9 MU1 dépend de plusieurs facteurs :

- la fréquence des processeurs de votre machine ;
- l'option sélectionnée pour install mu ;
- la vitesse de transfert du disque dur ou du réseau que vous utilisez pour accéder à l'ensemble des codes et des patchs install\_mu.

Vous pouvez accélérer l'installation de la MU1 en désactivant l'option de sauvegarde, mais ne pourrez plus revenir aux versions précédentes des patchs réappliqués par la MU1.

# Configuration nécessaire

La MU1 ne peut être installée que sur un système exécutant l'environnement d'exploitation Solaris 9.

L'espace disque nécessaire dans les systèmes de fichiers dépend de plusieurs facteurs :

**7**

- Sélection ou non de l'option de sauvegarde des versions antérieures (pour la désinstallation).
- Emplacement du répertoire de sauvegarde des données de désinstallation.
- Partitions de disque et espace disponible dans chaque système de fichiers par rapport à l'espace nécessaire aux patchs.
- Environnement localisé de votre système.
- Présence ou non de certains patchs MU sur votre système.

Le script install\_mu effectue une analyse de l'espace disponible et indique l'espace requis pour chaque système de fichiers en incluant, le cas échéant, l'espace nécessaire pour la sauvegarde des versions antérieures. Le calcul de l'espace disponible peut prendre plusieurs minutes.

Le script install mu s'arrête s'il détecte que l'espace disponible dans un ou plusieurs systèmes de fichiers est insuffisant. Il fournit un calcul relativement précis de l'espace nécessaire à l'installation des patchs. Cependant, l'indication relative à l'espace nécessaire pour stocker les données de sauvegarde n'est qu'une estimation et peut être supérieure aux besoins réels.

Si vous êtes certain que l'espace disponible est suffisant pour appliquer l'ensemble des patchs (et stocker les données de sauvegarde si nécessaire) et si vous souhaitez ignorer les calculs d'espace, exécutez install\_mu avec l'option -f.

# Installation de la mise à jour Solaris 9 MU1

Le logiciel Solaris 9 MU1 ne peut être installé que si le système qui exécute install\_mu exécute déjà l'environnement d'exploitation Solaris 9.

**Remarque :** les répertoires root réadressables et les zones de service ne sont pas pris en charge par Solaris 9 MU1.

Nous vous recommandons de réinitialiser votre système en mode mono-utilisateur avant d'installer la MU1, car celle-ci applique des patchs aux bibliothèques système. Dans un environnement multi-utilisateur, les différents systèmes individuels risquent d'être instables si des processus sont affectés à une bibliothèque à laquelle aucun patch n'a été appliqué et si l'on tente ensuite de les affecter à différentes sections de l'ancienne bibliothèque.

Les services réseau ne sont pas disponibles en mode mono-utilisateur. Si l'image de la MU1 se trouve sur le réseau et non sur un CD, vous devez la copier sur votre système local avant de redémarrer en mode mono-utilisateur.

Si vous ne pouvez pas redémarrer le système en mode mono-utilisateur ou si l'espace disque est insuffisant pour créer une copie locale de l'image de la MU1, vous devez installer celle-ci en utilisant NFS en mode multi-utilisateur. Dans ce cas, votre système doit être aussi peu utilisé que possible : aucun utilisateur ne doit être connecté et aucune tâche ne doit être en cours d'exécution.

Que vous travailliez en mode mono-utilisateur ou en mode multi-utilisateur, vous devez réinitialiser votre système après avoir installé la MU1. N'utilisez pas la commande exit. Si vous le faites, le système passe au niveau init 3 et personne ne peut se connecter jusqu'à ce qu'il soit réinitialisé. Si l'utilisateur root s'est déconnecté et qu'aucun autre utilisateur root n'est connecté, vous devez réinitialiser le système. Pour plus de détails, reportez-vous au Chapitre 4, *Problèmes connus*.

**Remarque :** n'oubliez pas de sauvegarder votre système d'exploitation avant de commencer.

Pour installer le logiciel Solaris 9 MU1 :

**1. Assurez-vous qu'aucun processus utilisateur ou système important n'est en cours d'exécution.**

**Remarque :** interrompez la procédure powerd si elle est en cours.

**2. Fermez la session en cours.**

L'écran de connexion de CDE s'affiche.

**3. Cliquez sur le bouton Options et sélectionnez Connexion à partir de la ligne de commande.**

Le système vous invite à vous connecter.

**4. Entrez le nom de connexion root et le mot de passe de superutilisateur :**

login: **root** password: *mot\_de\_passe\_superutilisateur*

**5. Redémarrez en mode mono-utilisateur. Pour cela, à l'invite du shell du superutilisateur, entrez :**

# **reboot --** -s

**6. Entrez le mot de passe root.**

Chapitre 2 • Installation de Solaris 9 Maintenance Update 1 **9**

Assurez-vous que le système affiche le message ci-après, indiquant qu'il est bien en mode de maintenance.

Entering System Maintenance Mode

Sun Microsystems Inc. SunOS 5.9 Generic May 2002 #

- **7. Exécutez** install\_mu**.**
	- À partir d'une copie locale de l'image de la MU1, entrez :

# **cd** *rép\_local* # **./install\_mu** *options*

Vous pouvez utiliser les options suivantes sur la ligne de commande.

**TABLEAU 2–1** Options de ligne de commande d'install\_mu

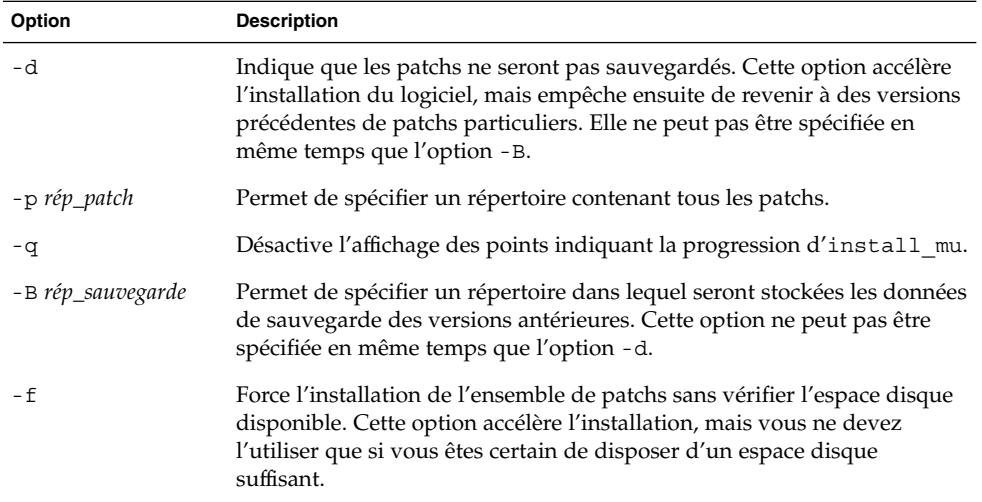

Lorsque l'installation est terminée, le système affiche le message ci-dessous :

install\_mu completed at *date\_time*.

- Si ce message s'affiche, passez à l'Étape 8.
- En cas d'erreur, reportez-vous au Chapitre 5.

### **8. Réinitialisez le système en entrant :**

# **sync ; reboot**

Le système vous demande votre nom de connexion.

**Remarque :** pour éviter tout conflit de bibliothèques, vous devez redémarrer le système après installation de la MU1.

### **9. Entrez votre nom de connexion et votre mot de passe :**

login: *nom\_connexion* password: *mot\_de\_passe*

# Identification de la version de votre Solaris 9 MU

Pour identifier la version de votre Solaris 9 MU, entrez la commande suivante :

# **cat /etc/release**

Pour identifier les patchs que la MU a appliqués à votre système, entrez :

# **showrev -p**

**12** Guide d'installation de Solaris 9 Maintenance Update 1 • Octobre 2002

<sup>-</sup>

# Désinstallation de la mise à jour Solaris 9 Maintenance Update 1

Le cas échéant, vous pouvez supprimer l'un des patchs à condition de ne pas avoir utilisé l'option -d d'install\_mu pendant l'installation du logiciel Solaris 9 MU1.

Vous trouverez les instructions de désinstallation de chaque patch dans le répertoire correspondant. Les répertoires des patchs se trouvent dans le fichier /var/sadm/patch/.

**Remarque :** vous ne pouvez pas désinstaller l'ensemble de la MU si vous avez sélectionné l'option -d d'install\_mu.

## Désinstallation de la mise à jour Solaris 9 MU1

Nous vous recommandons de redémarrer votre système en mode mono-utilisateur avant de désinstaller la MU1, car elle applique des patchs aux bibliothèques système. Dans un environnement multi-utilisateur, les différents systèmes individuels risquent d'être instables si des processus sont affectés à une bibliothèque à laquelle des patchs ont été appliqués et si l'on tente ensuite de les affecter à différentes sections de l'ancienne bibliothèque.

Les services réseau ne sont pas disponibles en mode mono-utilisateur. Vous devez copier l'image de la MU1 sur votre système local à partir du réseau avant de redémarrer votre système en mode mono-utilisateur.

**13**

Si vous ne pouvez pas redémarrer le système en mode mono-utilisateur ou si l'espace disque est insuffisant pour créer une copie locale de l'image de la MU1, vous devez désinstaller celle-ci en utilisant NFS en mode multi-utilisateur. Dans ce cas, votre système doit être aussi peu utilisé que possible : aucun utilisateur ne doit être connecté et aucune tâche ne doit être en cours d'exécution.

Le script backout mu fourni avec la MU1 vous permet de désinstaller l'ensemble d'une MU.

Pour désinstaller la mise à jour Solaris 9 MU1 :

- **1. Assurez-vous qu'aucun processus utilisateur ou système important n'est en cours d'exécution.**
- **2. Fermez la session en cours.**

L'écran de connexion de CDE s'affiche.

**3. Cliquez sur le bouton Options et sélectionnez Connexion à partir de la ligne de commande.**

Le système vous invite à vous connecter.

**4. Entrez le nom de connexion root et le mot de passe de superutilisateur :**

```
login: root
password: mot_de_passe_superutilisateur
```
**5. Redémarrez en mode mono-utilisateur. Pour cela, à l'invite du shell du superutilisateur, entrez :**

# **reboot --** -s

**6. Entrez le mot de passe de superutilisateur.**

Assurez-vous que le système affiche le message suivant, indiquant qu'il est bien en mode de maintenance.

Entering System Maintenance Mode

Sun Microsystems Inc. SunOS 5.9 Generic May 2002 #

### **7. Exécutez** backout\_mu**.**

- À partir d'une copie locale de l'image de la MU1, entrez :
	- # **cd** *rép\_local*
	- # **./backout\_mu** *options*

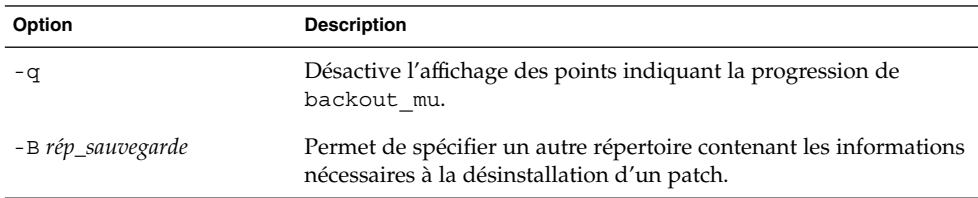

**TABLEAU 3–1** Options de ligne de commande de backout\_mu

Lorsque la désinstallation est terminée, le système affiche le message suivant :

backout\_mu completed at *date\_time*.

- Si ce message s'affiche, passez à l'Étape 8 pour terminer la désinstallation.
- En cas d'erreur, reportez-vous au Chapitre 5.

### **8. Réinitialisez le système en entrant :**

# **sync ; reboot**

Le système vous demande votre nom de connexion.

**Remarque :** pour éviter tout conflit de bibliothèques, vous devez redémarrer le système après désinstallation de la MU1.

### **9. Entrez votre nom de connexion et votre mot de passe :**

```
login: nom_connexion
password: mot_de_passe
```
CHAPITRE **4**

# Problèmes connus

Ce chapitre décrit des problèmes connus liés à l'installation et à l'utilisation de la mise à jour Solaris 9 MU1.

## Bugs liés à l'installation

### patchadd affiche un message d'erreur si un patch prenant en charge les architectures à patchs multiples est installé (4706994)

Si vous installez un patch prenant en charge les architectures à patchs multiples lors de l'installation de la mise à jour de maintenance MU1, une erreur sans gravité risque d'être reportée de la façon ci-dessous dans le fichier //var/sadm/install\_data/Maintenance\_Update\_log .

Installing *xxxxxx-yy* (*x* of *xx*) See //var/sadm/patch/*xxxxxx-yy* log for details grep: can't open *pdgabbrev*.*extension*/pkginfo

Par exemple, si le patch *123456-01* contient les modules de patchs

- **SUNWcar**
- SUNWcar.u

le message d'erreur suivant s'affiche :

grep: can't open SUNWcar.u/pkginfo

**Solution :** ignorez le message d'erreur. Il n'affecte pas l'installation du patch et indique seulement que patchadd(1M) ne transmet pas le paramètre correct à la fonction remove\_PATCH\_PROPERTIES ().

### install\_mu ne fonctionne pas correctement s'il est lancé à l'aide de sh (4062334)

En raison de problèmes d'interaction entre sh(1) et ksh(1), il est possible que le programme install\_mu n'installe pas correctement certains patchs s'il est lancé à l'aide de la commande ci-après à partir d'une ligne de commande ou d'un script d'administration :

# **/bin/sh ./install\_mu** *options*

**Solution :** pour exécuter install\_mu à partir d'une ligne de commande ou d'un script d'administration, utilisez la commande suivante :

# **./install\_mu** *options*

### patchadd affiche un message indiquant sa fermeture

install mu peut afficher l'un des messages sans gravité suivants :

One or more patch packages included in *XXXXXX-YY* are not installed on this system.

Patchadd is terminating.

 $\Omega$ 11

Installation of *XXXXXX-YY* failed: Attempting to patch a package that is not installed.

Ces messages indiquent que patchadd n'a trouvé sur votre système aucun des modules auxquels il devait appliquer le patch indiqué et que celui-ci a donc été ignoré.

Ces messages s'affichent lorsque patchadd détecte un conflit entre l'architecture du patch et celle du système sur lequel vous voulez l'installer (par exemple, un patch sun4u sur un système sun4m).

Cela peut aussi être dû à l'absence d'un ou plusieurs modules. Ces modules peuvent avoir été supprimés par l'administrateur ou ne jamais avoir été installés (par exemple si vous avez installé un cluster plus réduit que la distribution complète).

**Solution :** ignorez le message.

### Connexion (login) impossible si le système n'est pas réinitialisé (4423853)

Si vous effectuez l'installation en mode mono-utilisateur, ne lancez pas la commande exit une fois la procédure terminée. Utilisez la commande reboot. Si vous utilisez la commande exit au lieu de la commande reboot :

- Le système passe au niveau init 3 et vous devez le réinitialiser pour pouvoir vous reconnecter.
- Aucun autre utilisateur ne peut se connecter tant que le système n'a pas été réinitialisé.
- pam\_projects.so.1 crée un vidage d'image mémoire lorsqu'un utilisateur ou un processus tente de se connecter. Le message suivant s'affiche :

```
NOTICE: core_log: in.rshd[1479] core dumped:
/var/crash/core.in.rshd.1479
```
■ Si un processus tente d'accéder au module pam\_projects.so.1, la console système affiche des messages de chargement de module. Il peut s'agir des messages suivants :

```
cron[1433]: lad_modules: can not open module
/usr/lib/security/pam_projects.so.1
Ces messages s'affichent également si vous installez la MU1 en mode
multi-utilisateur, mais dans les deux cas ils disparaissent après réinitialisation du
système.
```
**Solution :** si vous avez utilisé la commande exit après une installation en mode mono-utilisateur, réinitialisez le système.

Si vous avez utilisé la commande exit après une installation en mode multi-utilisateur et qu'aucun superutilisateur n'est encore connecté, réinitialisez le système.

### CHAPITRE **5**

# Messages d'erreur

Les messages écran qui s'affichent pendant l'exécution d'install mu et de backout\_mu ne couvrent pas toutes les erreurs susceptibles de se produire. Pour de plus amples informations sur les patchs ou les modules n'ayant pu être installés ou désinstallés, nous vous recommandons donc de consulter le journal des erreurs.

# **more /var/sadm/install\_data/***journal***.***nom\_version\_mu***.***date\_heure*

Dans cet exemple :

- *journal* est le nom du fichier journal correspondant à l'opération réalisée. Pour l'installation, il s'agit de Maintenance Update log. Pour la désinstallation, il s'agit de MU\_Backout\_log.
- *nom\_version\_mu* est le nom de la MU (Solaris\_9MU1 pour MU1).
- *date\_heure* représente la date et l'heure désignées, copiées à partir de date +%y%m%d%H%M%S (*aaaammjjHHMMSS* ou *année-mois-jour-heures-minutes-secondes*).

**Remarque :** /var/sadm/install\_data/*journal* est un lien symbolique vers le fichier de consignation MU le plus récent.

**Remarque :** seul le texte de l'erreur, et non le code d'erreur inclus ici, apparaît lorsque le message s'affiche. Les codes fournis ici ne le sont que pour vous permettre d'écrire un script appelant install\_mu ou backout\_mu et capable d'analyser les valeurs renvoyées en cas d'erreur.

### signal detected.

install\_mu (backout\_mu) is terminating.

**Explication et action recommandée :** (code d'erreur 1) vous avez interrompu install\_mu (ou backout\_mu) en appuyant sur Control-C. Relancez le programme. Si vous relancez install\_mu, les messages d'erreur relatifs aux patchs appliqués précédemment apparaîtront dans le journal. Ignorez-les.

install mu (backout mu) is unable to find the INST RELEASE file for the target file system. This file must be present for install mu (backout mu) to function correctly.

**Explication et action recommandée :** (code d'erreur 2) le programme n'a pas trouvé le fichier /var/sadm/system/admin/INST\_RELEASE sur le système. Le système est corrompu et doit être réinstallé.

ERROR: Cannot find *\$xcommand* which is required for proper execution of install mu (backout mu).

**Explication et action recommandée :** (code d'erreur 3) install\_mu et backout\_mu requièrent la présence d'un certain nombre d'utilitaires système (par exemple awk, sed, grep, etc.) dans les répertoires /usr/bin et /usr/sbin. L'un de ces utilitaires est manquant. Demandez de l'aide à votre administrateur système.

The -B and -d arguments are mutually exclusive.

**Explication et action recommandée :** (code d'erreur 4) l'option -d indique au programme de n'enregistrer aucune donnée de désinstallation. L'option -B permet de spécifier un répertoire pour l'enregistrement des données de désinstallation. Ces deux options ne peuvent être utilisées simultanément. Relancez install\_mu avec une seule de ces options.

The -p parameter must be a directory. *\$uPATCHDIR* is not a directory.

**Explication et action recommandée :** (code d'erreur 5) vous avez spécifié l'option -p et indiqué un chemin d'accès qui n'est pas un répertoire correct. Relancez install mu (ou backout mu) avec un chemin d'accès correct pour l'option -p.

The -B parameter must be a directory. *\$1* is not a directory. **Explication et action recommandée :** (code d'erreur 6) vous avez spécifié le paramètre -B avec un argument qui n'est pas un répertoire. Relancez install\_mu (ou backout\_mu) avec un chemin d'accès correct pour l'option -B.

Permissions on backout directory *\$BACKOUTDIR* not adequate. **Explication et action recommandée :** (code d'erreur 7) vous avez spécifié le paramètre -B avec un argument qui n'est pas un répertoire accessible en écriture. Demandez de l'aide à votre administrateur système.

#### Invalid option.

**Explication et action recommandée :** (code d'erreur 10) vous avez sélectionné une option non reconnue. Lisez le message décrivant la syntaxe à utiliser et relancez install\_mu (ou backout\_mu).

#### Can't write to Log File: *\$LOGFILE*

**Explication et action recommandée :** (code d'erreur 11) install mu et backout mu écrivent leurs journaux dans le répertoire /var/sadm/install\_data. Vérifiez que le répertoire install\_data est accessible en écriture, puis relancez install\_mu (ou backout\_mu).

SUNWcar (core architecture root) package does not exist in /var/sadm/pkg.

**Explication et action recommandée :** (code d'erreur 12) le répertoire /var/sadm/pkg/SUNWcar est manquant sur le système. Votre système est corrompu. Demandez de l'aide à votre administrateur système.

install mu (backout mu) only supports the sparc architecture. install\_mu (backout\_mu) has detected ARCH= *\$LPROC*

**Explication et action recommandée :** (code d'erreur 13) vous avez exécuté install\_mu (ou backout\_mu) sur un système dont l'architecture n'est pas SPARC. Relancez install\_mu (ou backout\_mu) sur une plate-forme SPARC.

-p parameter does not point to a directory containing a .order

file. Looked in *\$uPATCHDIR* and in *\$uPATCHDIR*/MU/sparc/Patches. **Explication et action recommandée :** (code d'erreur 14) vous avez indiqué le chemin d'accès d'un répertoire de patchs, mais install\_mu n'y a pas trouvé de fichier .order, fichier nécessaire pour déterminer l'ordre d'installation des patchs. install\_mu a cherché dans *\$path\_you\_specified* et dans *\$path\_you\_specified*/MU/sparc/Patches. Vérifiez qu'il existe bien un fichier .order, puis relancez install\_mu.

install mu cannot locate patch order (.order) file. Paths searched: ./sparc/Patches, MU/sparc/Patches,

./*\$uPATCHDIR*/MU/sparc/Patches.

**Explication et action recommandée :** (code d'erreur 15) vous avez lancé install\_mu (ou backout\_mu) sans identifier le répertoire des patchs à l'aide de l'option -p, et install\_mu (ou backout\_mu) ne l'a pas trouvé. Relancez install\_mu (ou backout\_mu) à l'aide de l'option -p.

You must be root to execute this script.

**Explication et action recommandée :** (code d'erreur 16) seul le superutilisateur peut appliquer et supprimer des patchs ; vous devez donc avoir des privilèges de superutilisateur pour exécuter install\_mu ou backout\_mu. Relancez le programme en tant que superutilisateur.

Chapitre 5 • Messages d'erreur **23**

install mu (backout mu) can only patch version 2.9 systems. Target system is version *\$TrgOSVers*.

**Explication et action recommandée :** (code d'erreur 17) vous avez demandé à install\_mu d'appliquer des patchs à un système n'exécutant pas Solaris 9 ou avez demandé à backout mu de désinstaller des patchs d'un système n'exécutant pas Solaris 9. install\_mu et backout\_mu doivent être exécutés sur un système Solaris 9.

Not enough disk space to apply entire patch set.

**Explication et action recommandée :** (code d'erreur 22) install\_mu a analysé votre système et déterminé que l'espace disque disponible dans un ou plusieurs systèmes de fichiers est insuffisant pour installer l'ensemble des patchs. Augmentez l'espace disque disponible dans ces systèmes de fichiers et relancez install mu. Si vous êtes certain que l'espace disque disponible est suffisant pour appliquer la MU, relancez install mu avec l'option -f.

Not enough disk space to save patch backout data.

**Explication et action recommandée :** (code d'erreur 23) install\_mu a analysé votre système et déterminé que l'espace disque disponible dans le répertoire de sauvegarde est insuffisant pour contenir les données de désinstallation des patchs. Sélectionnez un répertoire de sauvegarde présentant suffisamment d'espace disponible, puis relancez install\_mu. Si vous êtes certain que l'espace disponible dans le répertoire de sauvegarde est suffisant, relancez install\_mu avec l'option -f.

#### Dry run disk space check failed.

**Explication et action recommandée :** (code d'erreur 24) install\_mu lance pkgadd avec une option spéciale permettant de vérifier l'espace disque disponible. pkgadd a échoué, probablement parce que l'espace disponible dans / ou /var est insuffisant ou parce que votre système est corrompu. Demandez de l'aide à votre administrateur système.

The -f and -D options are mutually exclusive.

**Explication et action recommandée :** (code d'erreur 25) l'option -f indique à install\_mu d'ignorer la phase de calcul de l'espace disque. L'option -D indique au programme de procéder uniquement au calcul de l'espace disque. Choisissez une seule de ces options, en aucun cas les deux.

Cannot find state file. Looked for a file of the form

/var/sadm/install\_data/.mu\_state.{ *\$root\_or\_usr.date\_heure*}. **Explication et action recommandée :** (code d'erreur 27) backout\_mu a besoin d'un fichier contenant la liste des patchs qu'install mu a appliqués pour savoir quels patchs désinstaller. backout\_mu ne peut pas fonctionner sans ce fichier. Pour supprimer l'ensemble des patchs de la MU1, exécutez le programme backout\_mu à partir de la distribution du logiciel MU1.

# Contenu de Solaris 9 Maintenance Update 1

Ce chapitre décrit le contenu de la mise à jour Solaris 9 MU1.

Prenons par exemple le patch :

108561-02 : CDE 1.4 Window Manager Features Patch

4301525 4301522 4299651 4301229 4300013 4303415 4304468 4302626

Cette liste répertorie tous les composants d'un patch, où :

- 108561-02 est le numéro d'identification du patch ;
- CDE 1.4 Window Manager Features Patch est une description sommaire du patch ;
- 4301525 4301522 4299651 4301229 4300013 4303415 4304468 4302626 sont les numéros d'identification des bugs corrigés par le patch 108561-02.

# Liste de patchs

■ **111711-01 – 32-bit Shared library patch for C++**

4618537

■ **111712-01 – 64-Bit Shared library patch for C++**

4618537

■ **111722-01 – SunOS 5.9: Math Library (libm) patch**

4652341 4664522

■ **112233-01 – SunOS 5.9: Kernel Jumbo Patch**

4114317 4382913 4466085 4484338 4496935 4521521 4521525 4522402 4525533 4527648 4532512 4618812 4619870 4623395 4627510 4629569 4633008 4633015 4636049 4637031 4638346 4638981 4642754 4643857 4644123 4644731 4647361 4649851 4650210 4655634 4659588 4672677 4672730 4677620 4682918 4686943 4691670 4693350 4693574 4702559 4707874 4712247 4718366 4719361

### ■ **112540-04 – SunOS 5.9: Expert3D IFB Graphics Patch**

4652111 4645735 4650501 4316968 4515693 4494062 4497748 4649811 4652804 4654897 4659006 4663042 4624812 4663732 4664981 4651919

### ■ **112565-02 – SunOS 5.9: XVR-1000 GFB Graphics Patch**

4636225 4640002 4629777 4638125 4635704 4643375 4587680 4636721 4639155 4643767 4637546 4636748 4641167 4641177 4636866 4636788 4636846 4637796

■ **112601-02 – SunOS 5.9: PGX32 Graphics**

```
4502887 4633850
```
■ **112617-01 – CDE 1.5: rpc.cmsd patch**

4641721

■ **112621-01 – SunOS 5.9: Creator 9 FFB Graphics Patch**

4649465

■ **112622-03 – SunOS 5.9: M64 Graphics Patch**

4531901 4632595 4668719 4672129 4682681

- **112771-02 – Motif 1.2.7 and 2.1.1: Runtime library patch for Solaris 9**
- 4512887 4663311 4664492
	- **112783-01 – X11 6.6.1: xterm patch**
- 4636452 4657934
	- **112785-04 – X11 6.6.1: Xsun patch**
- 4649617 4651949 4642632 4644622 4531892 4692623
	- **112787-01 – X11 6.6.1: twm patch**
- 4659947
- **112804-01 – CDE 1.5: sdtname patch**

4666081

■ **112805-01 – CDE 1.5: Help volume patch**

4666089

■ **112806-01 – CDE 1.5: sdtaudiocontrol patch**

4666089

■ **112807-02 – CDE 1.5: dtlogin patch**

```
4667119 4648724
```
■ **112808-01 – OpenWindows 3.6.3: Tooltalk patch**

4668701

- **112809-01 – CDE:1.5 Media Player (sdtjmplay) patch**
- **26** Guide d'installation de Solaris 9 Maintenance Update 1 Octobre 2002

4663628

### ■ **112817-03 – SunOS 5.9: Sun GigaSwift Ethernet 1.0 driver patch**

4658962 4651090 4648346 4647988 4645885 4637950 4629291 4675241 4640855 4686107 4686121 4686126 4704372 4696480 4703803 4699088 4698533 4687821 4678583 4704413 4703839 4707612 4702980 ■ **112833-01 – SunOS 5.9: patch /usr/ccs/bin/ar** 4616944 ■ **112834-01 – SunOS 5.9: patch scsi** 4628764 ■ **112835-01 – SunOS 5.9: patch /usr/sbin/clinfo** 4638788 ■ **112836-01 – SunOS 5.9: patch scsa2usb** 4660516 ■ **112837-01 - SunOS 5.9: patch /usr/lib/inet/in.dhcpd** 4621740 ■ **112838-01 – SunOS 5.9: patch /platform/sun4u/kernel/misc/sparcv9/pcicfg.e** 4407705 ■ **112839-01 - SunOS 5.9: patch libthread.so.1** 4647410 4647927 ■ **112840-01 - SunOS 5.9: patch platform/SUNW,Sun-Fire-15000/kernel/drv/sparcv9/axq** 4652995 ■ **112841-03 – SunOS 5.9: drmach patch** 4652995 4659588 4664749 ■ **112854-01 – SunOS 5.9: icmp should be QNEXTLESS** 4647983 ■ **112868-02 – SunOS 5.9: ON Localization message patch** 4658681 4685336 ■ **112874-04 – SunOS 5.9: patch libc** 4318178 4444569 4503048 4661997 4683320 4704190 ■ **112875-01 – SunOS 5.9: patch /usr/lib/netsvc/rwall/rpc.rwalld** 4664537 ■ **112902-03 – SunOS 5.9: kernel/drv/ip Patch** 4396697 4417647 4425786 4479794 4488694 4502640 4592876 4639079 4644731 4645471 4647361 4648388 4649557 4658216 4673676 4682913 4712511 Annexe A • Contenu de Solaris 9 Maintenance Update 1 **27** ■ **112903-01 – SunOS 5.9: tun Patch**

4396697 4417647 4425786 4479794 4592876 4648388

■ **112904-01 – SunOS 5.9: tcp Patch**

4645471

■ **112905-02 – SunOS 5.9: ippctl Patch**

4644731 4647361 4712511

■ **112906-01 – SunOS 5.9: ipgpc Patch**

4644731 4647361

■ **112907-01 – SunOS 5.9: libgss Patch**

4197937 4220042 4642879

■ **112908-02 – SunOS 5.9: gl\_kmech\_krb5 Patch**

4197937 4220042 4642879 4657596 4690212

■ **112911-01 – SunOS 5.9: ifconfig Patch**

4396697 4417647 4425786 4479794 4488694 4592876 4648388

■ **112912-01 – SunOS 5.9: libinetcfg Patch**

4396697 4417647 4425786 4479794 4592876 4648388

■ **112913-01 – SunOS 5.9: fruadm Patch**

4505850

■ **112914-02 – SunOS 5.9: in.routed Patch**

1148813 1240645 4075054 4327168 4341344 4475921 4532805 4532808 4532860 4559001 4587434 4635766 4637330 4637788 4648299 4701276

■ **112915-01 – SunOS 5.9: snoop Patch**

1148813 1240645 4075054 4327168 4341344 4396697 4417647 4425786 4475921 4479794 4532805 4532808 4532860 4559001 4587434 4592876 4635766 4637330 4637788 4648299 4648388

■ **112916-01 – SunOS 5.9: rtquery Patch**

1148813 1240645 4075054 4327168 4341344 4475921 4532805 4532808 4532860 4559001 4587434 4635766 4637330 4637788 4648299

■ **112917-01 – SunOS 5.9: ifrt Patch**

4645471

### ■ **112918-01 – SunOS 5.9: route Patch**

1148813 1240645 4075054 4327168 4341344 4475921 4532805 4532808 4532860 4559001 4587434 4635766 4637330 4637788 4645471 4648299

■ **112919-01 – SunOS 5.9: netstat Patch**

4645471

- **112920-02 SunOS 5.9: libipp Patch**
- **28** Guide d'installation de Solaris 9 Maintenance Update 1 Octobre 2002

4644731 4647361 4712511

■ **112921-01 – SunOS 5.9: libkadm5 Patch**

4197937 4220042 4642879

■ **112922-01 – SunOS 5.9: krb5 lib Patch**

4197937 4220042 4642879

■ **112923-01 – SunOS 5.9: krb5 usr/lib Patch**

4197937 4220042 4642879

■ **112924-01 – SunOS 5.9: kdestroy kinit klist kpasswd Patch**

4197937 4220042 4642879

■ **112925-01 – SunOS 5.9: ktutil kdb5\_util kadmin kadmin.local kadmind Patch**

4197937 4220042 4642879

■ **112926-02 – SunOS 5.9: smartcard Patch**

4649161 4655166 4676018 4682730 4683241

■ **112927-01 – SunOS 5.9: IPQos Header Patch**

4644731 4647361

■ **112928-01 – SunOS 5.9: in.ndpd Patch**

4396697 4417647 4425786 4479794 4592876 4648388

### ■ **112929-01 – SunOS 5.9: RIPv2 Header Patch**

1148813 1240645 4075054 4327168 4341344 4475921 4532805 4532808 4532860 4559001 4587434 4635766 4637330 4637788 4648299

■ **112945-03 – SunOS 5.9: wbem Patch**

4626762 4639638 4641801 4641818 4641851 4643267 4644880 4645051 4645080 4645105 4645146 4645581 4645811 4647508 4648811 4649058 4654765 4655882 4656941 4674537 4686244 4699585 4700539 4701067

■ **112949-01 – SunOS 5.9: sys-unconfig Patch**

4678406

■ **112955-01 – SunOS 5.9: patch kernel/fs/autofs kernel/fs/sparcv9/autofs**

4471199 4631449

■ **112958-01 – SunOS 5.9: patch pci.so**

4657365

■ **112959-01 – SunOS 5.9: patch libfru**

4643255 4661738

■ **112960-01 – SunOS 5.9: patch libsldap ldap\_cachemgr**

4630226 4645604 4648140 4648146

■ **112961-01 – SunOS 5.9: patch platform/SUNW,Ultra-Enterprise/kernel/drv/sysctrl**

Annexe A • Contenu de Solaris 9 Maintenance Update 1 **29**

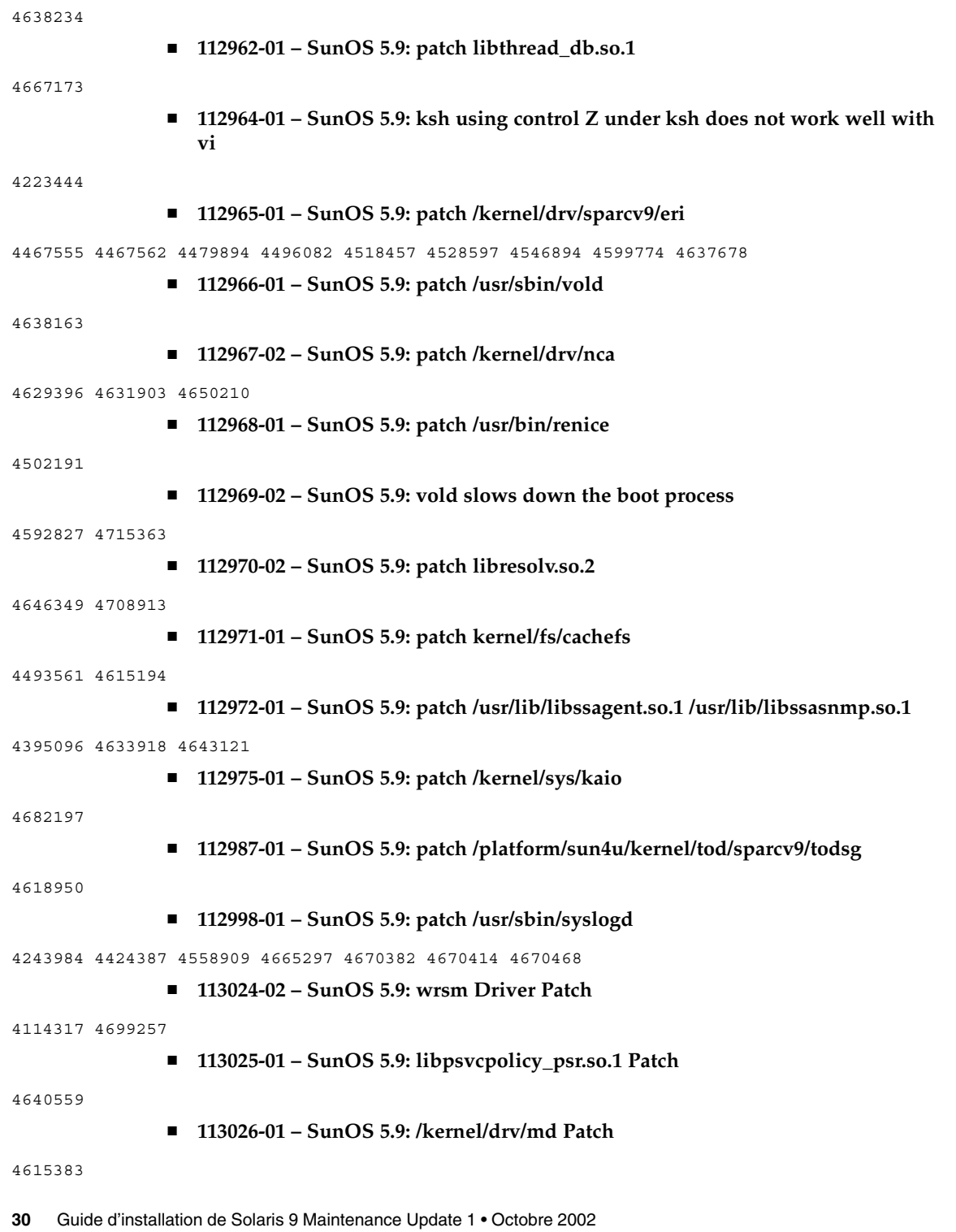

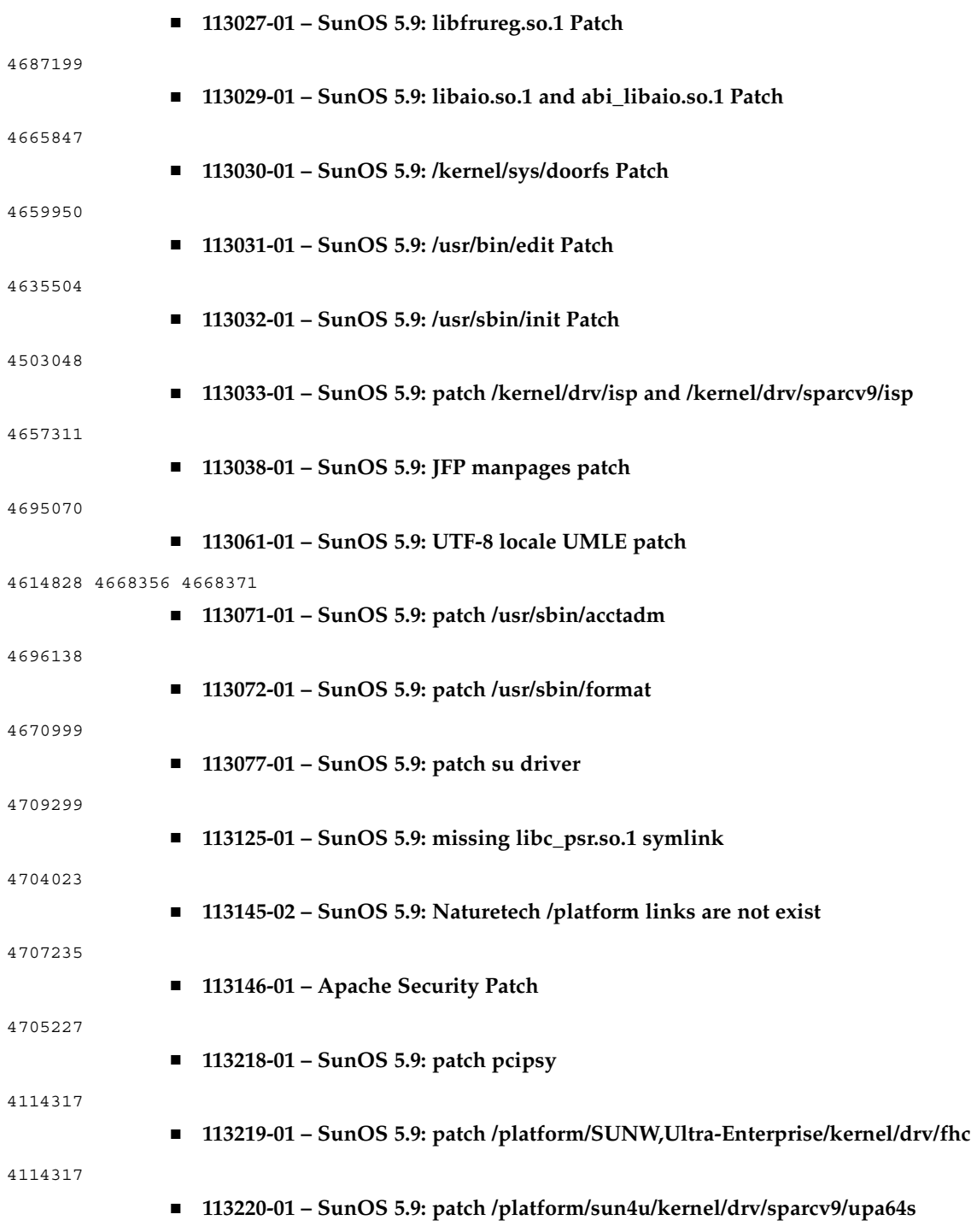

Annexe A • Contenu de Solaris 9 Maintenance Update 1 **31**

### 

### ■ **113313-01 – SunOS 5.9: etExceptionusr/sbin/install.d/pfinstall Patch**